# **VÝSTUPY Z DATABÁZY PUBLIKAČNEJ ČINNOSTI A OHLASOV**

**stručný manuál** (20.10.2022)

**Výstupy publikačnej činnosti** je možné generovať podľa starých kategórií a podľa nových kategórií v zmysle vyhlášky 397/2020. Kategorizáciu si vyberáte voľbou typu výstupu hneď v prvom riadku:

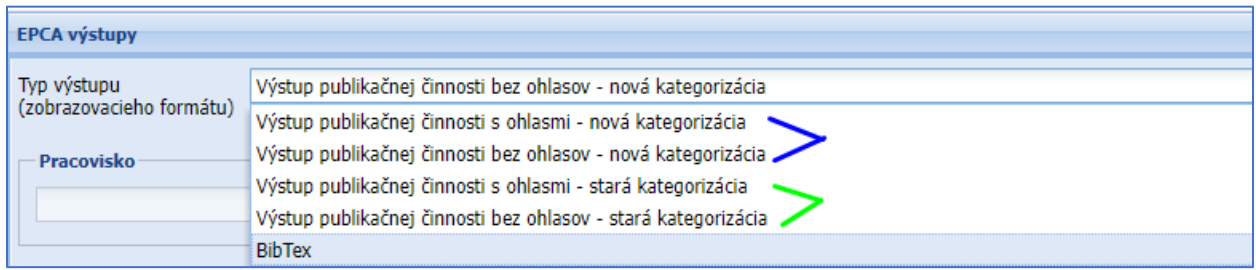

Zníženie počtu kategórií publikačnej činnosti z pôvodných 88 na súčasných 15 môže navodiť dojem, že proces evidencie a kategorizácie sa zjednodušil. V skutočnosti výstupy pôsobia vcelku neprehľadne. Staré kategórie implicitne obsahovali informáciu o tom, či je publikácia vedecká, odborná alebo umelecká; či bola vydaná doma alebo v zahraničí; či je indexovaná v databáze WoS/Scopus, či ide článok v časopise, kapitolu vo vysokoškolskej učebnici alebo príspevok v konferenčnom zborníku. V porovnaní s tým nová kategorizácia vypovedá len o tom, či je obsah vedecký (V), odborný (O), pedagogický (P) alebo iný (I), a či ide o dokument ako celok (1), dokument v knižnej publikácii (2) alebo dokument v časopise (3). Všetky ostatné informácie sa do knižnično-informačného systému (ktorým je aj CREPČ) zapisujú formou príznakov, ktoré sa vo výstupe zobrazia ako text pod bibliografickým záznamom. Povinnými údajmi podľa vyhlášky 397/2020 o centrálnych registroch sú aj oblasť výskumu a študijný odbor.

# Príklad:

 $V301$ Translation as a weapon: literary translation under the Slovak State (1939– 1945) / Martin Djovčoš, Matej Laš. In: inTRAlinea : online translation journal. - Bologna : University of Bologna, 2022. - ISSN 1827-000X. - Vol. 24. (2022), pp. 1-10. Dostupné na: https://www.intralinea.org/current/article/translation\_as\_a\_weapon [DJOVČOŠ, Martin (40%) - LAŠ, Matej (60%)] typ výstupu: článok; výstup: zahraničný; oblasť výskumu: humanitné vedy; študijný odbor: filológia; kategória publikácie do 2021: ADE

# **Kategória publikačnej činnosti do 2021 a od 2022**

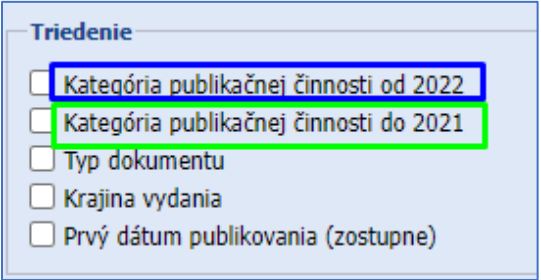

Kategória publikačnej činnosti do 2021 a Kategória publikačnej činnosti od 2022 neznamená rok vydania publikácie, ale rozlišovanie starej kategorizácie platnej do roku 2021 vrátane (AAA, AAB, ABA...) a novej kategorizácie (V1, V2, V3, O1...) platnej od roku 2022. V letných mesiacoch pracovníci knižnice doplnili spätne do všetkých záznamov publikačnej

činnosti nové kategórie. Zároveň pri spracovávaní aktuálnej publikačnej činnosti spracovateľky vkladajú do záznamov aj staré kategórie. Vďaka tomu si každý autor môže vygenerovať výstup **celej svojej publikačnej činnosti v oboch kategorizáciách**.

Príklad zobrazenia toho istého záznamu v oboch kategorizáciách:

Kategorizácia od 2022:

 $V3$  03 The dominance of English : a survey of market signals and student motivation in T&I university programmes in Slovakia / Pavol Šveda, Martin Djovčoš. In: Forum : revue internationale d'interprétation et de traduction : international journal of interpretation and translation. - Amsterdam: John Benjamins Publishing Company. 2021. -ISSN 1598-7647. - Vol. 19, no. 2 (2021), pp. 164-180. (2021: JCI - 0.16, JCI kvartil - Q4, AIS - 0.081, CiteScore - 0.2, SJR - 0.106, SJR kvartil -Q3, SNIP - 0.300). Dostupné na: https://www.jbeplatform.com/content/journals/10.1075/forum.20031.sve [ŠVEDA, Pavol (50%) - DJOVČOŠ, Martin (50%)] typ výstupu: článok; výstup: zahraničný; registrované v databáze: Emerging Sources Citation Index, Scopus; oblasť výskumu: humanitné vedy; kategória publikácie do 2021: ADM

Kategorizácia do 2021:

ADM01 The dominance of English: a survey of market signals and student motivation in T&I university programmes in Slovakia / Pavol Šveda, Martin Diovčoš. In: Forum : revue internationale d'interprétation et de traduction : international journal of interpretation and translation. - Amsterdam : John Benjamins Publishing Company, 2021. -ISSN 1598-7647. - Vol. 19, no. 2 (2021), pp. 164-180. (2021: JCI - 0.16, JCI kvartil - Q4, AIS - 0.081, CiteScore - 0.2, SJR - 0.106, SJR kvartil -Q3, SNIP - 0.300). Dostupné na: https://www.jbeplatform.com/content/journals/10.1075/forum.20031.sve [ŠVEDA, Pavol (50%) - DJOVČOŠ, Martin (50%)]

**Všetky triediace a formálne kritériá sú prednastavené ako doteraz**, preto sú pri generovaní výstupu potrebné len **tri kroky**:

1. Zvoľte si požadovanú kategorizáciu v poli **Typ výstupu (zobrazovacieho formátu)**.

Výstup publikačnej činnosti s ohlasmi - nová kategorizácia Výstup publikačnej činnosti bez ohlasov - nová kategorizácia Výstup publikačnej činnosti s ohlasmi - stará kategorizácia Výstup publikačnej činnosti bez ohlasov - stará kategorizácia **BibTex** 

- 2. V poli **Autor** vyplňte svoje meno. Ak generujete výstup katedry/fakulty/univerzity, v poli Pracovisko vyplňte názov pracoviska. *Upozornenie: pole Autor a pole Pracovisko sa nikdy nevypĺňajú súčasne.*
- Vyhotoviť výstup 3. Stlačte tlačidlo

# **Zobrazenie informácie o projekte**

Ak sa informácia o projekte nachádza v bibliografickom zázname, vo výstupe ju môžete zobraziť zakliknutím voľby *Zobraziť informácie o projekte/grante* v bloku **Ďalšie nastavenia**.

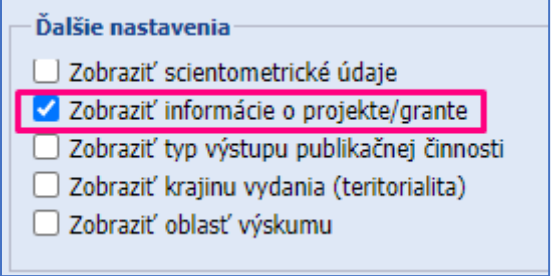

# **Zobrazenie scientometrických údajov**

Zobrazovanie scientometrických údajov je defaultne prednastavené. Ak nechcete, aby sa metriky vo výstupe zobrazovali, stačí voľbu *Zobraziť scientometrické údaje* v bloku **Ďalšie nastavenia** odškrtnúť.

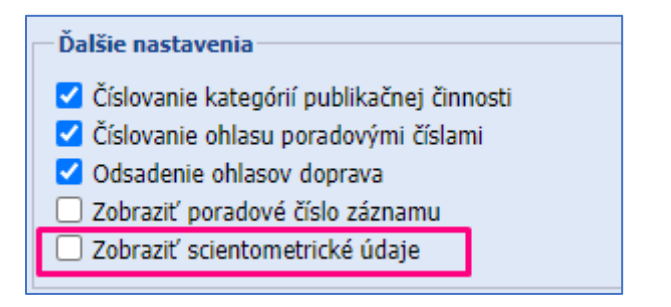

**Ohlasy** sa zobrazujú už len v novej kategorizácii, t. j. sú zaradené do kategórií 1, 2 a 3. Prevodník:

staré kategórie 1 a 2 = nová 1, pričom teritorialita ohlasu je vyjadrená slovne pod záznamom staré kategórie 3 a 4 = nová 2, pričom teritorialita ohlasu je vyjadrená slovne pod záznamom staré kategórie 5 a 6 = nová 3, pričom teritorialita ohlasu je vyjadrená slovne pod záznamom

**Vo výstupoch pribudli ďalšie možnosti generovania výstupov, ktoré sme doteraz nemali:**

- podľa kvartilov JIF, SJR a JCI
- podľa indexovania v databázach WoS, Current Contents Connect a Scopus (platí pre publikácie aj pre ohlasy)
- podľa typu dokumentu (článok, príspevok, abstrakt, kapitola...)
- podľa teritoriality domáce a zahraničné (platí pre publikácie aj pre ohlasy)
- podľa oblasti výskumu
- podľa študijných odborov (platí len pre záznamy zaevidované vo vykazovacom období 2022 a novšie)